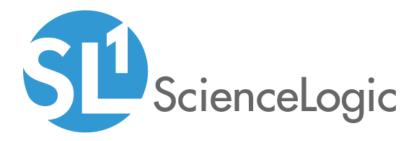

# Cisco: CUCM Cisco Unified Communications Manager PowerPack Release Notes

Version 113

### Overview

Version 113 of the Cisco: CUCM Cisco Unified Communications Manager PowerPack includes support for SL1 to make API calls to all CUCM nodes and not just the publisher node an updates to Dynamic Applications.

### • Minimum Required SL1 Version: 10.1.0

This document includes the following topics:

| Before You Install or Upgrade     | 2 |
|-----------------------------------|---|
| Installing the PowerPack          | 2 |
| Upgrading the PowerPack           | 3 |
| Features                          | 3 |
| Enhancements and Addressed Issues | 4 |
| Known Issues                      | 4 |

# Before You Install or Upgrade

Ensure that you are running version 10.1.0 or later of SL1 before installing Cisco: CUCM Cisco Unified Communications Manager version 113.

NOTE: For details on upgrading SL1, see the appropriate Release Notes.

### Installing the PowerPack

To install version 113 of the Cisco: CUCM Cisco Unified Communications Manager PowerPack, perform the following steps:

- 1. Familiarize yourself with the Known Issues for this release.
- 2. See the **Before You Install or Upgrade** section. If you have not done so already, upgrade your system to the 10.1.0 or later release.
- 3. Search for and download the Cisco: CUCM Cisco Unified Communications Manager PowerPack from the **PowerPacks** page on the <u>ScienceLogic Support Site</u>.
- 4. In SL1, go to the **PowerPack Manager** page (System > Manage > PowerPacks).
- 5. Click the [Actions] button and choose Import PowerPack. The Import PowerPack modal appears.
- 6. Click [Browse] and navigate to the PowerPack file from step 3.
- 7. Select the PowerPack file and click [Import]. The PowerPack Installer modal displays a list of the

PowerPack contents.

8. Click [Install]. After the installation is complete, the PowerPack appears on the PowerPack Manager page.

For more information about using the PowerPack, see the **Monitoring Cisco: CUCM Cisco Unified Communications Manager** manual.

## Upgrading the PowerPack

- TIP: By default, installing a new version of a PowerPack will overwrite all content in that PowerPack that has already been installed on the target system. You can use the Enable Selective PowerPack Field Protection setting in the Behavior Settings page (System > Settings > Behavior) to prevent the new version of the PowerPack from overwriting local changes for some commonly customized fields.
- **NOTE:** If you are currently using the Dynamic Applications in this PowerPack to monitor devices, collection errors might occur for one or two polling cycles during the installation of a new version. To prevent collection errors during an upgrade, you can optionally disable collection for monitored devices before performing the following steps and re-enable collection after the upgrade.

To upgrade from a previous version of the PowerPack, perform the following steps:

- 1. Familiarize yourself with the Known Issues for this release.
- 2. See the **Before You Install or Upgrade** section. If you have not done so already, upgrade your system to the 10.1.0 or later release.
- 3. Search for and download the Cisco: CUCM Cisco Unified Communications Manager PowerPack from the **PowerPacks** page on the <u>ScienceLogic Support Site</u>.
- 4. In SL1, go to the **PowerPack Manager** page (System > Manage > PowerPacks).
- 5. Click the [Actions] button and choose Import PowerPack. The Import PowerPack modal appears.
- 6. Click [Browse] and navigate to the PowerPack file from step 3.
- 7. Select the PowerPack file and click [Import]. The PowerPack Installer modal displays a list of the PowerPack contents.
- 8. Click [Install]. After the installation is complete, the PowerPack appears on the PowerPack Manager page.

For more information about using the PowerPack, see the *Monitoring Cisco: CUCM Cisco Unified Communications Manager* manual.

### Features

Version 113 of the Cisco: CUCM Cisco Unified Communications Manager PowerPack includes the following features:

• Dynamic Applications that discover and collect data from all CUCM devices and their children

- Events that address all actions and statuses on CUCM devices
- Device Classes for all types of CUCM devices
- Device Dashboards for all types of CUCM devices
- A sample Basic/Snippet credential for discovering CUCM devices
- A Run Book Action that assigns the CUCM Cluster root device to the "UC.Cluster" Device Class

### Enhancements and Addressed Issues

The following enhancements and addressed issues are included in version 113 of the Cisco: CUCM Cisco Unified Communications Manager PowerPack:

- Support was added for SL1 to make API calls to all CUCM nodes and not just the Publisher node. Because requests will now be directed to individual Subscriber nodes, if the servers of the cluster are registered by name, each server name must be able to be resolved to its IP address. This can be set for each server through the **Host File Entry Manager** page (System > Customize > Host Files).
- **NOTE**: This behavior is the default behavior for version 113. If you would like SL1 to continue to poll just the publisher, you should stay on version 112. Version 114 will give the option to toggle this behavior on and off.
- The "Cisco: CUCM SIP Trunk Cache" Dynamic Application and the CUCM content library were updated to support 1,000 devices.
- The PowerPack no longer supports CUCM versions 8.x and 9.x.

### Known Issues

The following known issues affect version 113 of the Cisco: CUCM Cisco Unified Communications Manager PowerPack:

- Support for making API calls to all CUCM nodes should improve issues previously experienced with the CUCM Tomcat service. If you still experience issues, perform the previous workarounds of restarting the Tomcat service on the CUCM Publisher, and disabling unneeded CUCM dynamic applications to reduce the number of incoming requests.
- If you attempt to discover a CUCM cluster whose servers have been cloned from a separate CUCM cluster that has also been discovered within the same SL1 stack, the "Cisco: CUCM Subscriber Merge" Dynamic Application may incorrectly attempt to merge subscriber devices with components in another DCM tree. To avoid this, you must manually merge the subscriber server devices with their associated component devices in the correct cluster.

**NOTE:** The physical device of the CUCM Publisher should **not** be merged with its associated component device.

#### © 2003 - 2022, ScienceLogic, Inc.

#### All rights reserved.

#### LIMITATION OF LIABILITY AND GENERAL DISCLAIMER

ALL INFORMATION AVAILABLE IN THIS GUIDE IS PROVIDED "AS IS," WITHOUT WARRANTY OF ANY KIND, EITHER EXPRESS OR IMPLIED. SCIENCELOGIC<sup>™</sup> AND ITS SUPPLIERS DISCLAIM ALL WARRANTIES, EXPRESS OR IMPLIED, INCLUDING, BUT NOT LIMITED TO, THE IMPLIED WARRANTIES OF MERCHANTABILITY, FITNESS FOR A PARTICULAR PURPOSE OR NON-INFRINGEMENT.

Although ScienceLogic<sup>™</sup> has attempted to provide accurate information on this Site, information on this Site may contain inadvertent technical inaccuracies or typographical errors, and ScienceLogic<sup>™</sup> assumes no responsibility for the accuracy of the information. Information may be changed or updated without notice. ScienceLogic<sup>™</sup> may also make improvements and / or changes in the products or services described in this Site at any time without notice.

#### Copyrights and Trademarks

ScienceLogic, the ScienceLogic logo, and EM7 are trademarks of ScienceLogic, Inc. in the United States, other countries, or both.

Below is a list of trademarks and service marks that should be credited to ScienceLogic, Inc. The ® and <sup>™</sup> symbols reflect the trademark registration status in the U.S. Patent and Trademark Office and may not be appropriate for materials to be distributed outside the United States.

- ScienceLogic<sup>™</sup>
- EM7<sup>™</sup> and em7<sup>™</sup>
- Simplify IT™
- Dynamic Application™
- Relational Infrastructure Management<sup>™</sup>

The absence of a product or service name, slogan or logo from this list does not constitute a waiver of ScienceLogic's trademark or other intellectual property rights concerning that name, slogan, or logo.

Please note that laws concerning use of trademarks or product names vary by country. Always consult a local attorney for additional guidance.

#### Other

If any provision of this agreement shall be unlawful, void, or for any reason unenforceable, then that provision shall be deemed severable from this agreement and shall not affect the validity and enforceability of any remaining provisions. This is the entire agreement between the parties relating to the matters contained herein.

In the U.S. and other jurisdictions, trademark owners have a duty to police the use of their marks. Therefore, if you become aware of any improper use of ScienceLogic Trademarks, including infringement or counterfeiting by third parties, report them to Science Logic's legal department immediately. Report as much detail as possible about the misuse, including the name of the party, contact information, and copies or photographs of the potential misuse to: legal@sciencelogic.com

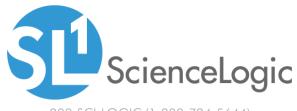

800-SCI-LOGIC (1-800-724-5644)

International: +1-703-354-1010